# **Release Notes for DrayTek Vigor 3220 (UK/Ireland)**

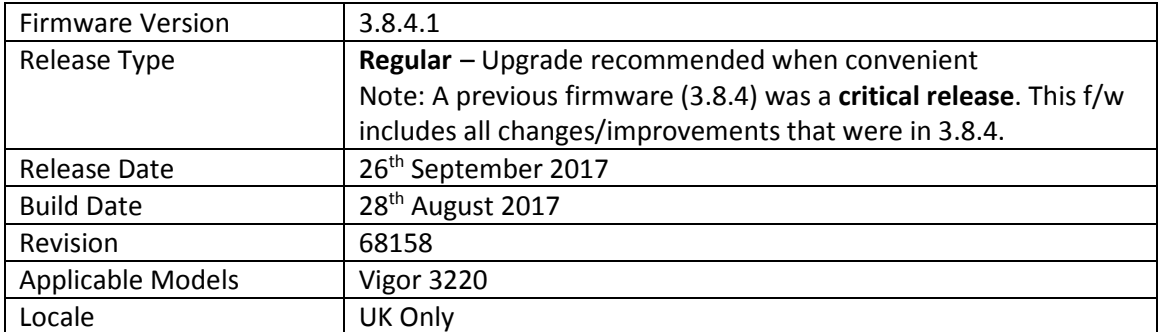

# **New Features**

1. Support for extra TR-069 parameters

## **Improvements**

- 1. Improved IPsec LAN to LAN VPN throughput
- 2. Certificates generated by the router can now be signed with the SHA-256 algorithm
- 3. Policy Route can now direct traffic through virtual WAN (Multi-PVC) interfaces
- 4. Inter-LAN Routing table in [LAN] > [General Setup] now allows routing between LAN1 and DMZ Port when VLANs are not enabled
- 5. Web Content Filter incorrectly classified "petlog.org.uk" as an Uncategorised website
- 6. Interoperability improvements to the router's SSH server
- 7. Improved FTP server to prevent FTP bounce scanning
- 8. SNMP access was unable to filter by Manager Host IP
- 9. Improved algorithm used for encrypting configuration file in [System Maintenance] > [Configuration Backup] when saving router configuration with a password
- 10. Improved handling of sending Syslog log information to a hostname
- 11. Improved resilience of the router's Switch Management functionality
- 12. Disabling the Firewall could stop Hardware Acceleration being applied to sessions
- 13. The Start Date of the Root CA certificate created in [Certificate Management] > [Trusted CA Certificate] would be 1 day after the time of creation
- 14. Resolved an issue with PPTP VPN Passthrough for NAT to some types of internal PPTP VPN server
- 15. NAT Loopback did not work correctly with routed LAN subnets
- 16. Enabling Session Limit could cause a WAN interface to remain offline
- 17. WAN IP Alias addresses did not work correctly with ports opened in [NAT] > [Open Ports]
- 18. Corrected an issue with Bandwidth Limit when applied with IP Object addresses
- 19. Layout and wording improved in the following sections:
	- a. [Applications] > [IGMP]
	- b. [Firewall] > [General Setup]
	- c.  $[LAN] > [VLAN]$
- 20. Interface selection box was not displayed in web interface for "Force router to use "DNS server IP address" settings specified in" setting
- 21. USB port 2 used for 3G/4G WAN is more clearly identified in [WAN] > [Internet Access]

## **Known Issues**

1. Access List does not currently apply to the router's TR-069 Management service, which uses TCP 8069 by default

## **Firmware File Types**

The ZIP file contains the firmware with two different file extensions, .ALL and .RST. The firmware is identical but the RST file contains factory default settings. If you install the ALL file, your router will retain all existing settings. If you use the RST file, all settings will be wiped from your router.

#### **Upgrade Instructions**

It is recommended that you take a configuration backup prior to upgrading the firmware. This can be done from the router's system maintenance menu.

To upgrade firmware, select *'firmware upgrade'* from the router's system maintenance menu and select the correct file. Ensure that you select the ALL file unless you want to wipe out your router's settings back to factory default.

**Firewall System Maintenance System Status Login Page Greeting Configuration Backup Firmware Upgrade** Modem Code Upgrade **Activation** 

### **Manual Upgrade**

 If you cannot access the router's menu, you can put the router into 'TFTP' mode by holding the RESET whilst turning the unit on and then use the Firmware Utility. That will enable TFTP mode. TFTP mode is indicated by all LEDs flashing. This mode will also be automatically enabled by the router if there is a firmware/settings abnormality. Upgrading from the web interface is easier and recommended – this manual mode is only needed if the web interface is inaccessible.

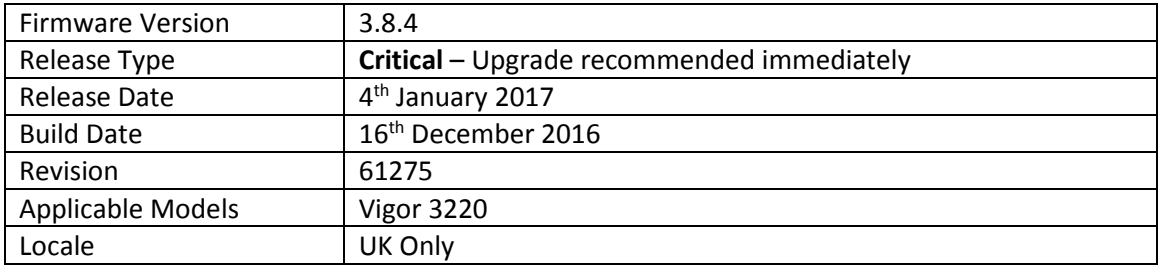

## **New Features in this Firmware**

- 2. Added [Central Switch Management] > [Switch Management] to manage compatible VigorSwitches
- 3. [WAN] > [Internet Access] > [IPv6] PPP WAN now supports IPv6 RIPng (RIP for IPv6)
- 4. Support for DNSSEC added in [Application] > [DNS Security]
- 5. Firewall configuration can be backed up / restored from [Firewall] > [General Setup]
- 6. Firewall Wizard Mode added to [Firewall] > [Filter Setup] > [Edit Filter Set]
- 7. Firewall Diagnostics to test filter rules added in [Firewall] > [Diagnose]
- 8. Ping Detect latency Graph is available in [Diagnostics] > [Traffic Graph] for WAN interfaces using Ping for WAN Connection Detection
- 9. [Objects Setting] > [IP Objects] can now be uploaded to the router in CSV format
- 10. IP Objects can now be automatically created from the router's current ARP table
- 11. IP Objects can now be automatically created from the router's Routing Table
- 12. [NAT] > [Port Redirection] and [Open Ports] can specify an allowed Source IP Object (Single IP, Subnet or Range IP) to allow only specified IPs to access port forwards without making Firewall Filter Rules
- 13. VoIP QoS Statistics / Log added to [Bandwidth Management] > [Quality of Service]
- 14. Support for USB Thermometer
- 15. [Online Status] displays DSL details of a Vigor 130 modem connected to a WAN interface

# **Improvements in this firmware**

- 22. Security improvements including one or more considered critical.
- 23. DNS servers could not be configured for DHCP on subnets other than LAN1
- 24. AP Management can now be disabled from [System Maintenance] > [Management]
- 25. Added options in [System Maintenance] > [Management] to disable HTTPS management via TLS 1.0, TLS 1.1 or TLS 1.2
- 26. High Availability can now operate over IPv6 in addition to IPv4
- 27. Bandwidth Limit and Session Limit now support IPv6
- 28. LAN IP Alias feature added to control WAN interface used for outbound traffic by specifying a different Gateway IP on client devices
- 29. Configuration backup filename format improved i.e. v3220\_<date (yyyymmdd)>\_<router name>\_<firmware version>.cfg

# **Known Issues**

(None)

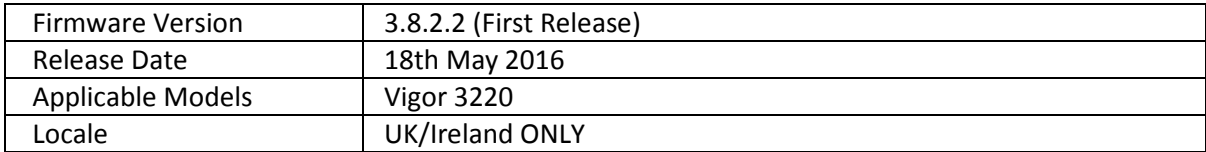

**First Release of Firmware for this model** 

**[END OF FILE]**